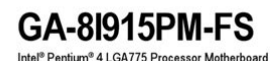

User's Manual Rev. 2001<br>12ME-81915PMFS-2001

**File Name:** 8i915pm manual.pdf **Size:** 2004 KB **Type:** PDF, ePub, eBook **Category:** Book **Uploaded:** 6 May 2019, 22:18 PM **Rating:** 4.6/5 from 603 votes.

### **Status: AVAILABLE**

Last checked: 1 Minutes ago!

**In order to read or download 8i915pm manual ebook, you need to create a FREE account.**

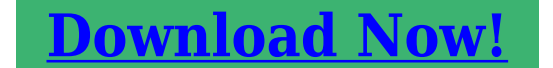

eBook includes PDF, ePub and Kindle version

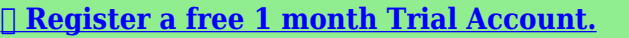

**[✔ Download as many books as you like \(Personal use\)](http://srwt.ru/pdf/8i915pm manual)**

**<u>I</u>** Cancel the membership at any time if not satisfied.

**[✔ Join Over 80000 Happy Readers](http://srwt.ru/pdf/8i915pm manual)**

## **Book Descriptions:**

We have made it easy for you to find a PDF Ebooks without any digging. And by having access to our ebooks online or by storing it on your computer, you have convenient answers with 8i915pm manual . To get started finding 8i915pm manual , you are right to find our website which has a

comprehensive collection of manuals listed.

Our library is the biggest of these that have literally hundreds of thousands of different products represented.

 $\pmb{\times}$ 

## **Book Descriptions:**

# **8i915pm manual**

Users Manual. Rev. 2001GA8I915PMFS Motherboard Layout. 3. Block Diagram. 4. Chapter 1 Hardware Installation. 5Preparing Your Computer. The motherboard contains numerous delicate electronic circuits. Page 6 12 Feature Summary. English. Page 7 Onboard Audio.EnglishFig.1 Fig. Page 10 14 Installation of Memory. EnglishThe GA8I915PMFS supports the Dual Channel Technology. When the Dual Channel Technology isEnglishPage 14 Side Speaker Out. EnglishSurround side speakers can be connected to Side Speaker.English. Page 17 6 IDE IDE ConnectorOne IDE connector can. EnglishEnglishEnglishPage 23 Chapter 2 BIOS Setup Chapter 2 BIOS SetupBIOS Basic Input and Output System includes a CMOS SETUP utility which allows user to. Page 24 The BIOS Setup menus described in this chapter are for reference only and may differ from the. EnglishPage 26 21 Standard CMOS Features. EnglishPage 27 Capacity Capacity of currectly installed hard drive.Hard drive information should be labeled on the outside drive casing. Page 28 22 Advanced BIOS Features. EnglishPlease note that this feature is onlyPage 30 23 Integrated Peripherals. EnglishPage 31 USB 2.0 ControllerYou can disable this function if you are not using onboard USB 2.0 feature.EnglishPage 33 Power On by KeyboardEnglishPage 35 26 PC Health StatusEnglishPage 37 28 Load FailSafe DefaultsEnglishPage 40 English. ToF camera is a special purpose, lowcost smart solution with novel 3D imaging capture technology. The ToF camera includes highperformance advanced analytics as a standard feature, improving measurement accuracy and performance when compared to the current generation of RGB and stereoscopic cameras.The GA8I915P Duo Rev 1.x provides an broad range of peripheral connections by offering high speed Serial ATA for connection of storage devices, and USB 2.0 for highspeed data transfer. The GA8I915P Duo Rev 1.x also offers multimedia advancements through PCIExpress for outstanding graphics output, doubling that of the current AGP8X interface.[https://www.debbiesdance.com/usercontent/file/can-you-have-remote-start-on-a-manual-car](https://www.debbiesdance.com/usercontent/file/can-you-have-remote-start-on-a-manual-car.xml) [.xml](https://www.debbiesdance.com/usercontent/file/can-you-have-remote-start-on-a-manual-car.xml)

# **ga-8i915pm manual, gigabyte ga-8i915pm manual pdf, gigabyte ga 8i915pm manual, 8i915pm manual.**

For improved networking, Gigabit LAN provides LAN connection at a blazing fast network connection speed of up to 1,000 Mbps. Along with topnotch hardware is the addition of the GIGABYTE Shieldware. Shieldware includes 8 unique software feature elements that are easy to use and focused on making computing both simple and straightforward.Find out what these great features can do for your system. Notice The written content provided with this product is the property of Gigabyte. No part of this manual may be reproduced, copied, translated, or transmitted in any form or by any means without Gigabytes prior written permission. Specifications and features are subject to change without prior notice. Product Manual Classification In Thus, prior to installation, please follow the instructions below 1. Please turn off the computer and unplug its power cord. 2. When handling the motherboard, avoid touching any metal leads or connectors. 3. It is best to wear an electrostatic If you install the CPU in the wrong direction, the CPU will not insert properly. If this occurs, please change the insert direction of the CPU. 3. Please add an even layer of heat sink paste between the CPU and heatsink. 4. Please make sure the heatsink is installed It is recommended that memory of similar capacity, specifications and brand be used. 2. Before installing or removing memory modules, please make sure that the computer power is switched off to prevent hardware damage. 3. Memory modules have a foolproof insertion design. A memory module can be installed in only oGA8I915P Duo includes 4 DIMM sockets, and each Channel has two DIMM sockets

as following Channel A DDR 1 or Channel A DDR II 1 Channel B DDR 2 Channel B DDR II 2 If you want to operate the Dual Channel Technology, please note the following explanations due to the limitation of Intel chipset specifications. 1. If onAlign the power connector with its proper location on the motherboard and connect

tightly[.http://eperon-kochersberg.com/img\\_db/can-you-convert-from-automatic-to-manual-transmissi](http://eperon-kochersberg.com/img_db/can-you-convert-from-automatic-to-manual-transmission.xml) [on.xml](http://eperon-kochersberg.com/img_db/can-you-convert-from-automatic-to-manual-transmission.xml)

The black connector wire is the ground wire GND. Please remember to connect the power to the cooler to prevent system overheati. We delete comments that violate our policy, which we encourage you to read. Discussion threads can be closed at any time at our discretion. Motherboard. Aug. 17, 2004. GA8I915P UltraProG Motherboard Layout.6 Block Diagram.7 Chapter 1 Hardware Installation.9Chapter 4 Appendix.53GA8I915P UltraProGOnly for GA8I915P Ultra. Only for GA8I915P Pro. Only for GA8I915P Ultra. Avoid twisting or bending motions that m ight cause dam age to the CPU during installation. GA8I915P Series Motherboard 12 . Fig. 5 Please check the back of m otherboard after installing. If the push pin is inserted as the picture, the installation is com plete. Fig. 6 Finally, please attach the power connector of the heatsink to the CPU fan header located on the motherboard. Then push it down. Fig.2 Close the plastic clip at both edges of the DIMM sockets to lock the DIMM module. Reverse the installation steps when you wish to remove the DIMM module. GA8I915P Series supports the Dual Channel Technology. Please align the VGA card to the onboard PCI Express x 16 slot and press firmly down on the slot.M ake sure your VGA card is locked by the sm all whitedrawable bar. GA8I915P Series Motherboard. If your OS does not support USB controller, please contact OS vendor for possible patch or driver upgrade. For more information please contact your OS or devices vendors. LAN GA8I915P Ultra. Only for GA8I915P Pro. Only for GA8I915PG.Only for GA8I915P Pro. Align the power connector with its proper location on the motherboard and connect tightly.The types of FDD drives supported are360KB, 720KB, 1.2MB, 1.44MB and 2.88MB. Please connect the red power connector wire to, please refer to the instructions located on the IDE device.GA8I915P Series MotherboardPin No. 1 2 3 4 CD IN, Black. Connect CDROM or DVDROM audio out to the connector.Definition CDL GND GND CDR. EnglishOnly for GA8I915P Pro.

To clear CMOS, temporarily short 12 pin.GA8I915P Series Motherboard. Replace only with the same or equivalent type recommended bythe manufacturer. Dispose of used batteries according to the manufacturers instructions. Only for GA8I915P Pro.FailSafe Defaults indicates the v alue of the sy stem parameters w hich the sy stem w ould be in safe configuration. Optimized Defaults indicates the v alue of the sy stem parameters w hich performance c onfiguration.Change, set, or disable passw ord. It allows y ou to limit access to the sy. Through Dec. Day The day, from 1 to 31 or the max installed, select NONE and press. Extended Memory. The BIOS determines how much ex tended memory is present during the POST. Please note that this feature is only working for operating sy stem w ith multi processors mode supported. Default v alue Disables CPU Hy per Threading. Limit CPUID Max imum v alue to 3 w hen use older OS like NT4. Default v alue Disables CPUID Limit for w indow s XP. Only for GA8I915PG. Enable onboard IEEE 1394 function.Default v alue Disable this function. USB Mouse Support. Enabled Disabled. Azalia Codec. Auto Disabled. Only for GA8I915P Pro.Onboard LAN BIOS GA8I915P Ultra. Paral lel Port Mode. ECP Mode Use DMA. Set ECP Mode Use DMA to 3. Default v alue Set ECP Mode Use DMA to 1.AC Back FunctionAuto 3,4,5,7,9,10,11,12,14,15. Full T hrust Set C.I.A.2 to Full Thrust. Automatically increase CPU frequency 15%, 17%, 19% by CPU loading. Warning Stability is highly dependent on sy s tem components. Normal Set DIMM Ov erVoltage Control to Normal. Default CPU Voltage Control. Supports adjustable CPU Vcore from 0.8375V to 1.6000V. Default v alue Normal. Normal CPU Vcore. Display y our CPU Vcore Voltage.Only for GA8I915P Ultra. Selecting this field loads the factory defaults for BIOS and Chipset Features w hich the sy stem ance BIOS Features Menu, y ou w ill be prompted only w hen y ou try to enter Setup. Only for GA8I915P Pro.Only for GA8I915P Pro.

### <https://ayurvedia.ch/3m-espe-pentamix-2-manual>

Insert the driver CDtitle that came with your motherboard into your CDROM drive, the driver CDtitle will auto start and show the installation guide. EnglishThis page lists the contents of software and drivers in this CDtitle. Hardware Information. This page lists all device you have for this motherboard.Please see the last page for details.C.O.M. Corporate Online Management. A webbased system management tool that allows system hardware information such as CPU, memory, graphics card, etc. Boot from CD. Xpress Recovery V1.0 C Copy Right 2003. GIGABYTE Technology CO., Ltd.Build 2011. It is recommended that Xpress Recovery be immediately installed after OS and all required driver and software installations are complete.If this is the case password requirement.Exit and restart your computer. Load Default Settings. Load dual BIOS default value. Save Settings to CMOS. Save revised setting. Part One Updating BIOS with QFlashTM Utility on Dual BIOS Motherboards. Some of Gigabyte motherboards are equipped with dual BIOS. Action bar. Pressing the buttons mentioned on your keyboards to perform these actions. In this example, we only download one BIOS file to the floppy disk so only one BIOS file, 8KNXPU.Fba, is listed. Please confirm again you have the correct BIOS file for your motherboard. MB Intelligent TweakerM.I.T.. Press Y on your keyboard to save and exit. Part Two Updating BIOS with QFlashTM Utility on SingleBIOS Motherboards. This part guides users of singleBIOS motherboards how to update BIOS using the QFlashTM utility.F10Power OffThe BIOS file becomes F4 after updating. Double click the icon to select the function. If the icon can not be found, go to the control panel from the system menu and double click the CMedia CPL icon. STEP 2 After installation of the audio driver, youll find an icon in the system area. The function to manually modify speaker setting. The function to adjust speaker volume. Device Setting.

## <http://aquaer.com/images/braun-infusomat-fm-service-manual.pdf>

Question 8 How do I disable onboard VGA card in order to add an external VGA card. Answer Gigabyte motherboards will autodetect the external VGA card after it is plugged in, so you dont need to change any setting manually to disable the onboard VGA. GA8I915P Series MotherboardGA8I915P Series Motherboard. One IDE connector can connect to one IDE cable, and the single IDE cable can then connect to two IDE devices hard drive or optical drive. If you wish to connect two IDE devices, please set the jumper on one IDE device as Master and the other as Slave for information on settings, please refer to the instructions located on the IDE device. Notice The written content provided with this product is the property of Gigabyte. After operating the Dual Channel Technology, the bandwidth of Memory Bus will add double. Before connecting the power connector, please make sure that all components and devices are properly installed. Most coolers are designed with colorcoded power connector wires. Check the pin assignment carefully while you connect the front USB cable, incorrect connection between the cable and connector will make the device unable to work or even damage it. Replace only with the same or equivalent type recommended by the manufacturer. The CMOS SETUP saves the configuration in the CMOS SRAM of the motherboard. Use arrow keys to select among the items and press to accept or enter the submenu. Set Supervisor Password Change, set, or disable password. It allows you to limit access to the system and Setup, or just to Setup. Drive B is 3 mode Floppy Drive. Auto Set Robust Graphics Booster to Auto. Default value Fast Set Robust Graphics Booster to Fast. Xpress Recovery is a utility used to back up and restore an OS partition. Award Modular BIOS v6.00PG, An Energy Star Ally Copyright C 19842004, Award Software, Inc. Not all systems support access to Xpress Recovery by pressing the F9 key during computer power on.

## <http://geoanis.com/images/braun-infusomat-fms-manual.pdf>

With this utility, users only have to stay in the BIOS menu when they want to update BIOS. Then it will begin to update BIOS. The progress of updating BIOS will be displayed. When you are in BIOS menu, move to Load FailSafe Defaults item and press Enter to load BIOS FailSafe Defaults. Normally the system redetects all devices after BIOS has been upgraded. The progress of updating BIOS will be shown at the same time. JackSensing includes 2 parts AUTO and MANUAL. To check general asked questions based on a specific motherboard model, please log on to Question 1 I cannot see some options that were included in previous BIOS after updating BIOS. Please try a different number. If you have questions or would like further support, please contact our support department.No problem! The Crucial X8 and X6 offer incredible SSD performance through a convenient USB interface. No problem! The Crucial X8 and X6 offer incredible SSD performance through a convenient USB interface. Sign up today to receive your welcome offer. No accounts or sign ups necessary!While you are waiting, you will have the opportunity toThe time required is typically tied to the size of the manual. Page 5 11 English Chapter 1 Hardware Installation Considerations Prior to Installation Preparing Your Computer The motherboard contains numerous delicate electronic circuits and components which can become damaged as a result of electrostatic discharge ESD. If you install the CPU in the wrong direction, the CPU will not insert properly. If this occurs, please change the insert direction of the CPU. 3. Please add an even layer of heat sink paste between the CPU and heatsink. 4. Page 9 Male Push Pin The top of Female Push Pin Female Push Pin Fig.1 Please apply an even layer of heatsink paste on the surface of the installed CPU. Fig. 2 Turning the push pin along the direction of arrow is to remove the heatsink, on the contrary, is to install.

Please note the direction of arrow sign on the male push pin doesnt face inwards before installation. This instruction is only for Intel boxed fan Fig. Page 10 English 14 Installation of Memory Before installing the memory modules, please comply with the following conditions 1. Please make sure that the memory used is supported by the motherboard. It is recommended that memory of similar capacity, specifications and brand be used. 2. Before installing or removing memory modules, please make sure that the computer power is switched off to prevent hardware damage. 3. Memory modules have a foolproof insertion design. Page 11 The GA8I915PMFS supports the Dual Channel Technology. When the Dual Channel Technology is activated, the bandwidth of memory bus will be double the original one. Parallel Port The parallel port allows connection of a printer, scanner and other peripheral devices. Page 14 English Side Speaker Out The default Side Speaker Out jack. Surround side speakers can be connected to Side Speaker Out jack. Only microphones still MUST be connected to the default Mic In jack . Page 15 With the use of the power connector, the power supply can supply enough stable power to all the components on the motherboard. Align the power connector with its proper location on the motherboard and connect tightly. The black connector wire is the ground wire GND. Page 17 An IDE device connects to the computer via an IDE connector. If you wish to connect two IDE devices, please set the jumper on one IDE device as Master and the other as Slave for information on settings, please refer to the instructions located on the IDE device. For optional front USB cable, please contact your local dealer. Be careful with the polarity of the IEEE1394 connector. Check the pin assignment carefully while you connect the IEEE1394 cable, incorrect connection between the cable and connector will make the device unable to work or even damage it.

For optional IEEE1394 cable, please contact your local dealer. Page 21 When this jumper is set to Safe Mode, system will enter BIOS Setup directly at bootup. If the BIOS file on the motherboard is damaged, set this jumper to Recovery mode. Insert the floppy disk containing the complete BIOS file and then restart the system. System will write the BIOS file to the BIOS ROM automatically at startup. Page 22 English 16 BATTERY Danger of explosion if battery is incorrectly replaced. If you want to erase CMOS. 1. Turn OFF the computer and unplug the power cord. 2. Take out the battery gently and put it aside for about 10 minutes Or you can use a metal object to connect the positive and negative pins in the battery holder to make them short for one minute. 3. Page 23 BIOS Basic Input and Output System includes a CMOS SETUP utility which allows user to configure required

settings or to activate certain system features. When the power is turned off, the battery on the motherboard supplies the necessary power to the CMOS SRAM. When the power is turned on, pushing the button during the BIOS POST PowerOn Self Test will take you to the CMOS SETUP screen. Page 24 English The BIOS Setup menus described in this chapter are for reference only and may differ from the exact settings for your motherboard. The Main Menu For example BIOS Ver. 10D Once you enter Award BIOS CMOS Setup Utility, the Main Menu as figure below will appear on the screen. Page 25 Optimized Defaults indicates the value of the system parameters which the system would be in best performance configuration. Set Supervisor Password Change, set, or disable password. It allows you to limit access to the system and Setup, or just to Setup. Set User Password Change, set, or disable password. Page 29 Enabled Disabled Enables CPU Hyper Threading Feature. Please note that this feature is only working for operating system with multi processors mode supported. Default value Disables CPU Hyper Threading. Limit CPUID Max.

to 3 Enabled Disabled Limit CPUID Maximum value to 3 when use older OS like NT4. Disables CPUID Limit for windows XP. Default value NoExecute Memory Protect Note Enabled Disabled Enable NoExecute Memory Protect function. Page 31 English USB 2.0 Controller You can disable this function if you are not using onboard USB 2.0 feature. Enabled Enable USB 2.0 controller. Default value Disabled Disable USB 2.0 controller. USB Keyboard Support Enabled Disabled Enable USB keyboard support. Default value Disable USB keyboard support. USB Mouse Support Enabled Disabled Enable USB mouse support. Default value Disable USB mouse support. Azalia Codec Auto Disabled Auto detect Azalia audio function. Enter Input password from 1 to 5 characters and press Enter to set the Keyboard Power On password. For power enduser use only.

<https://skazkina.com/ru/3m-espe-pentamix-2-manual>